# Αναπτυξιακό σύστημα

# **AVRee**

## με τον AT90S2313

Μετά από τις δημοσιεύσεις του 'Υπολογιστή Flash 89S8252' (Ιανουάριος 2002) και του 'Αναπτυξιακού συστήματος PICee' (Μάρτιος 2002) ήρθε η ώρα να καταπιαστούμε και με τα συστήματα AVR. Σαν αντιπροσωπευτικό μικροελεγκτή διαλέξαμε τον ΑΤ90S2313 γύρω από τον οποίο κτίσαμε ένα αναπτυξιακό σύστημα το οποίο δεν είναι μόνο εξαιρετικό για εκμάθηση άλλα και για γενική χρήση.

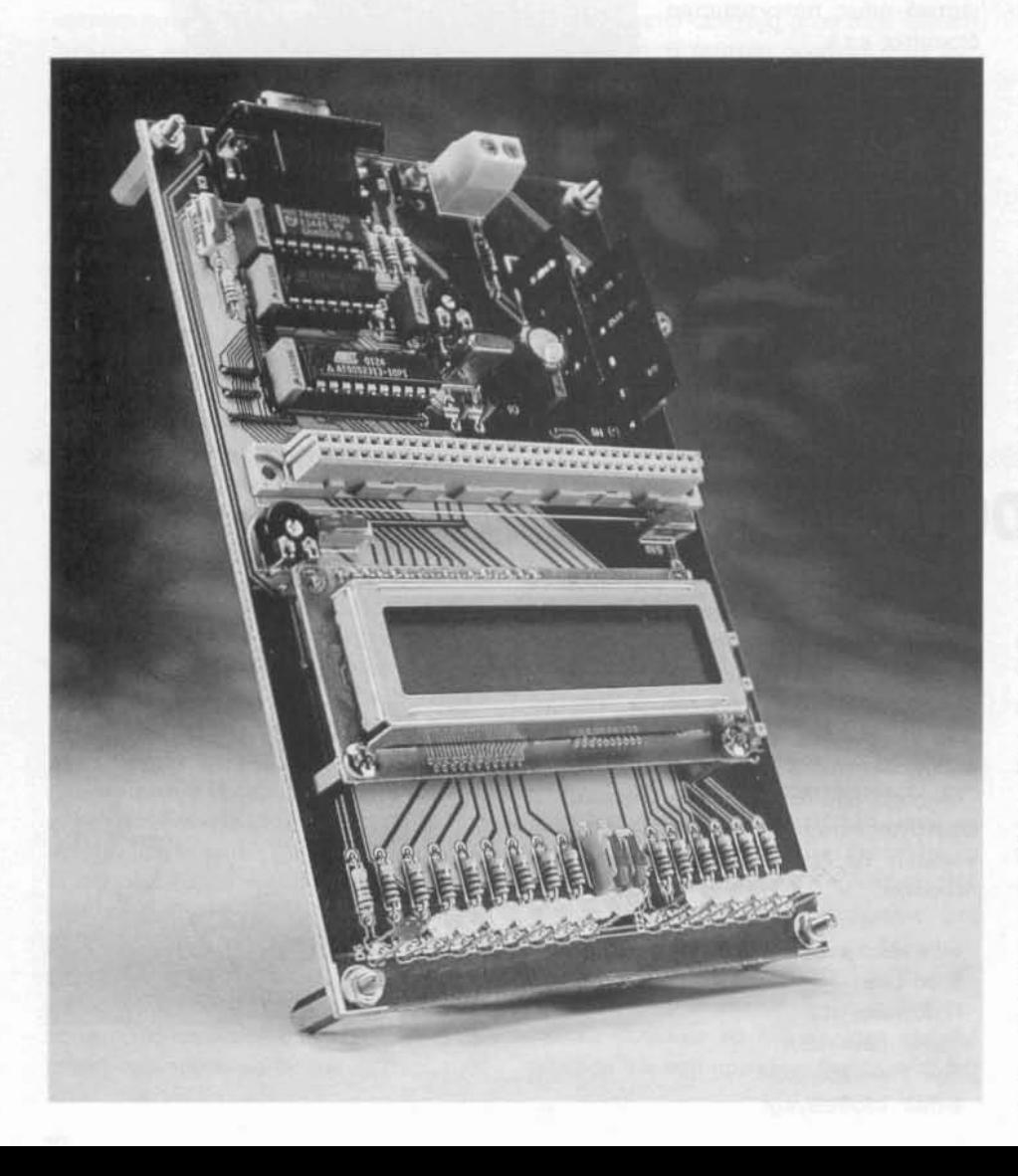

Αν βιαστήκατε να πείτε πως η εισαγωγική φωτογραφία ως ΘUΜiζεt κάτι από τα παλιά, σίγουρα δεν πέσατε έξω. Η μελέτη της πλακέτας του AVRee, όπως άλλωστε και εκείνη του PICee, ανήκει στην ίδια ομάδα φοιτητών του σχολείου Ludwig Geissler που εδρεύει στο Hanau της Γερμανίας. Αυτό και μόνο το γεγονός δικαιολογεί τις οποιεσδήποτε ομοιότητες, που δεν περιορίζονται όμως μόνο εκεί.

Ο PIC16F84 που φιλοξενούσε το αναπτυξιακό σύστημα PICee έχει πολλές ομοιότητες με τον AT90S2313 του AVRee, Κaτό οονέπεlα όλα εκείνα τα περιφερειακό που διαχειριζόταν PIC μπορεί εξ ίσου καλό (αν όχι καλύτερα) να τα διαχειριστεί και ο AVR. Έτσι λοιπόν στην πλακέτα του αναπτυξιακού θα σuναvτήσouμε αρκετό ενδεικτικό ΙΕΟ, μια υποδοχή για αλφαριθμητικές οθόνες LCD των δύο γραμμών, όπως επίσης και το (απαραίτητο) κύκλωμα προγραμματισμού του μικροελεγκτή πάνω στην πλακέτα.

Σε όη αφορό στον ίδιο τον AT90S2313. σημειώνουμε πως ο συγκεκριμένος μικροελεγκτής είναι σε θήκη DIL των 20 ακίδων. Από όλες αυτές τις ακίδες, οι δύο αντιδιαγώνιες χρησιμοποιούνται για την τροφοδοσία των βαθμίδων του. όλλες δύο γιο το χρονιοτικό εξαρτήμοτο του ταλαντωτή του κο! μιο ακόμα γιο την εφαρμογή του σήμοτος εκκίνησης. Όλες οι υπόλοιπες είναι διαθέσιμες για τη σύνδεση εξωτερικών περιφερειακών μονάδων.

Στο εσωτερικό του φιλοξενεί μνήμη προγράμματος τύπου Flash, η οποία μπορεί να εγγραφεί, επανεγγραφεί και να διαγραφεί

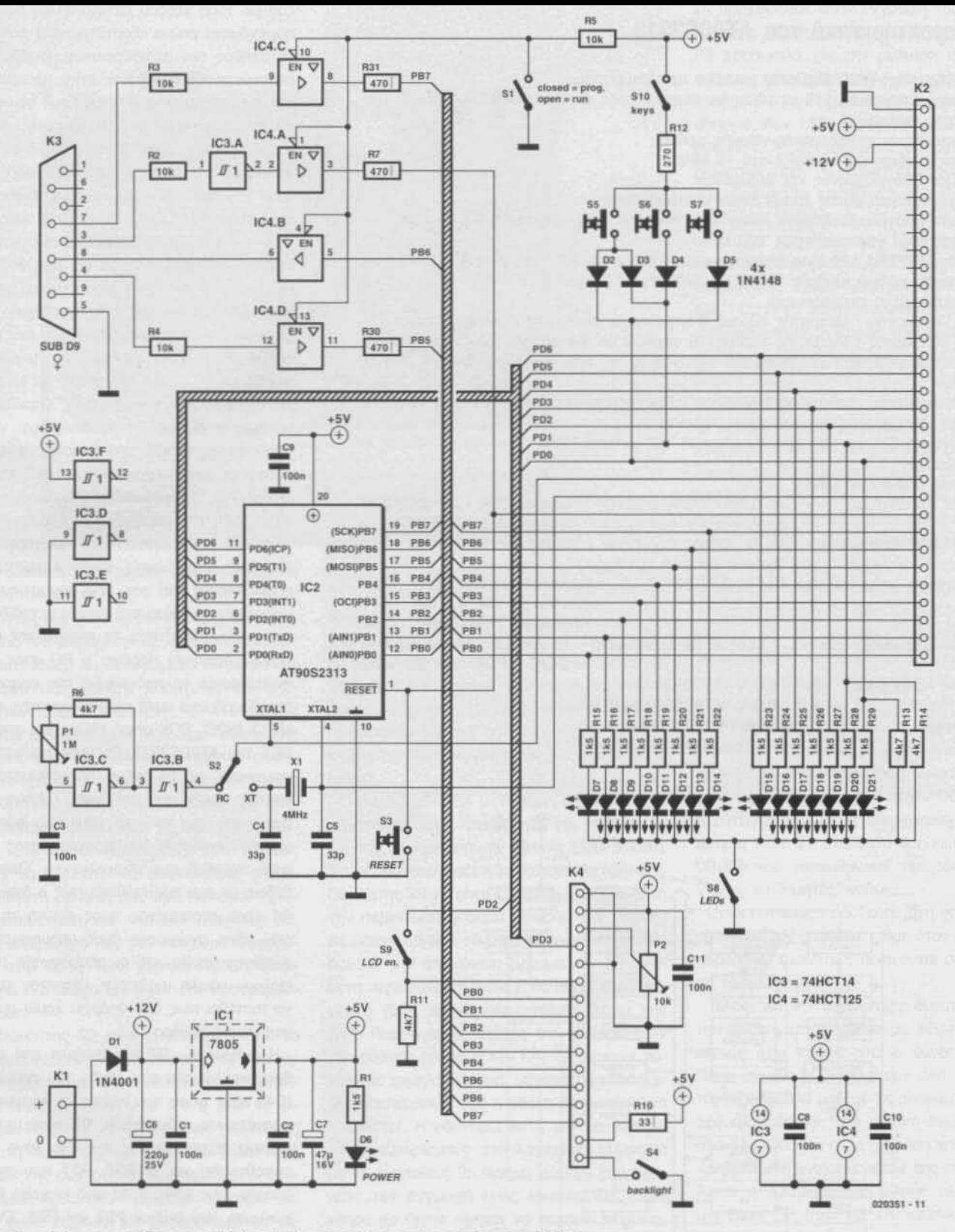

Σχ. 1. Το κύκλωμα μοιάζει σε πολλά σημεία με εκείνο του συστήματος PICee.

πάνω στην πλακέτα. Οι δυνατότητές αυτές απλοποιούν κατό πολύ τη χρήση του. μιας που για την εγγραφή του δεν απαιτεί ούτε εξειδικευμένες συσκευές προγραμματισμού αλλά ούτε και λάμπα υπεριωδών για την διαγραφή του. Τη συνολική εργασία ανάπτυξης μιας εφαρμογής βασισμένης σε αυτόν απλοποιεί κατά πολύ, η χρήση (δωρεάν) λογισμικού μέσω του οποίου ο μικροελεγκτής προγραμματίζεται από ένα συνηθισμένο PC. Όλα τα απαραίτητα σήματα προγραμματισμού αναδεικνύονται στη σειριακή θύρα του τελευταίου. Περισσότερα V10 τον AT90S2313 θα 6ρεiτε στο ένθετο που συνοδεύει το άρθρο, ή στον

δumιaκό τόπο της εταιρίας AtmeI που τον κατασκευάζει (www.atmel.com).

#### Το υλικό μέρος.

Το κυκλωματικό διάγραμμα της κατασκευής φαίνεται στο σχ. 1. Για την τροφοδοσία της πλακέτας θα χρειαστείτε ένα τροφοδοτικό πρi-

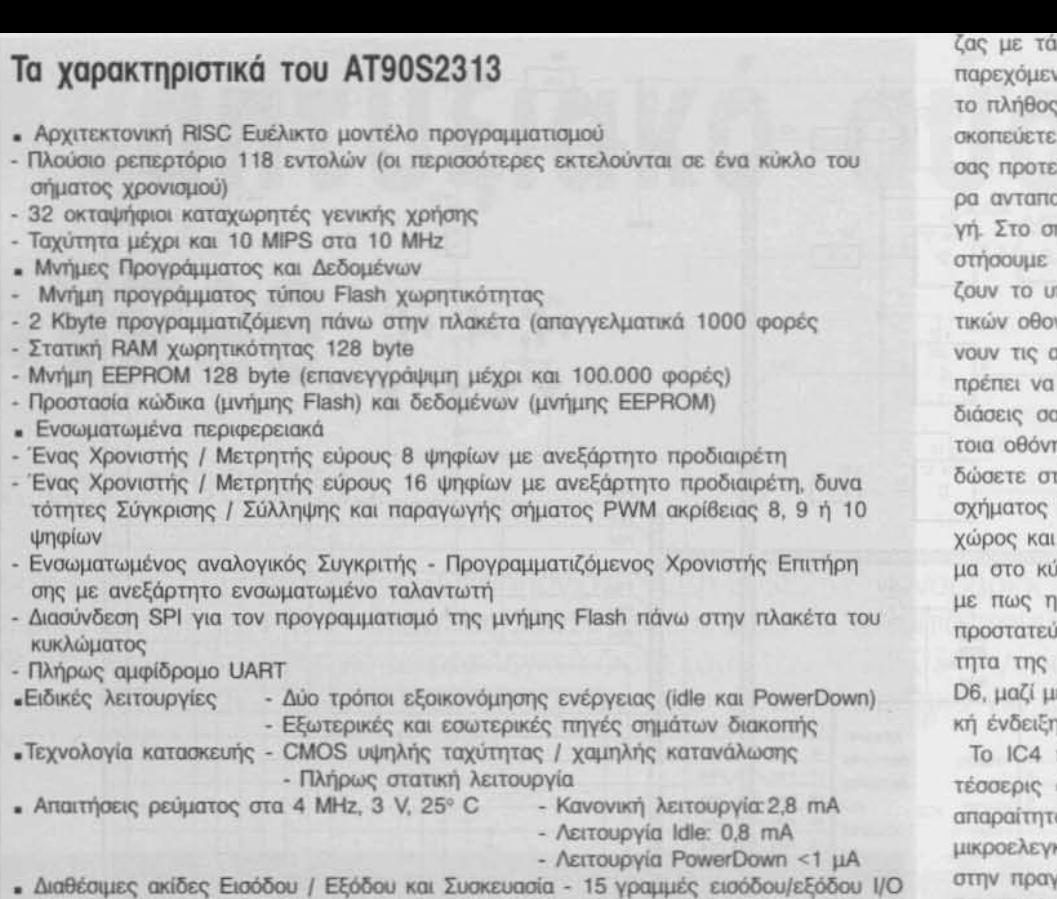

- SOIC ή PDIP των 20 ακίδων

- Τάσεις λειτουργίας 2,7 6,0 V (AT90S2313-4) - 4,0·6,0 V (AT90S2313.10)
- 

• Ταχύτητα - 0 - 4 ΜΗz (AT90S2313-4)  $- 0 - 10$  MHz (AT90S2313-10)

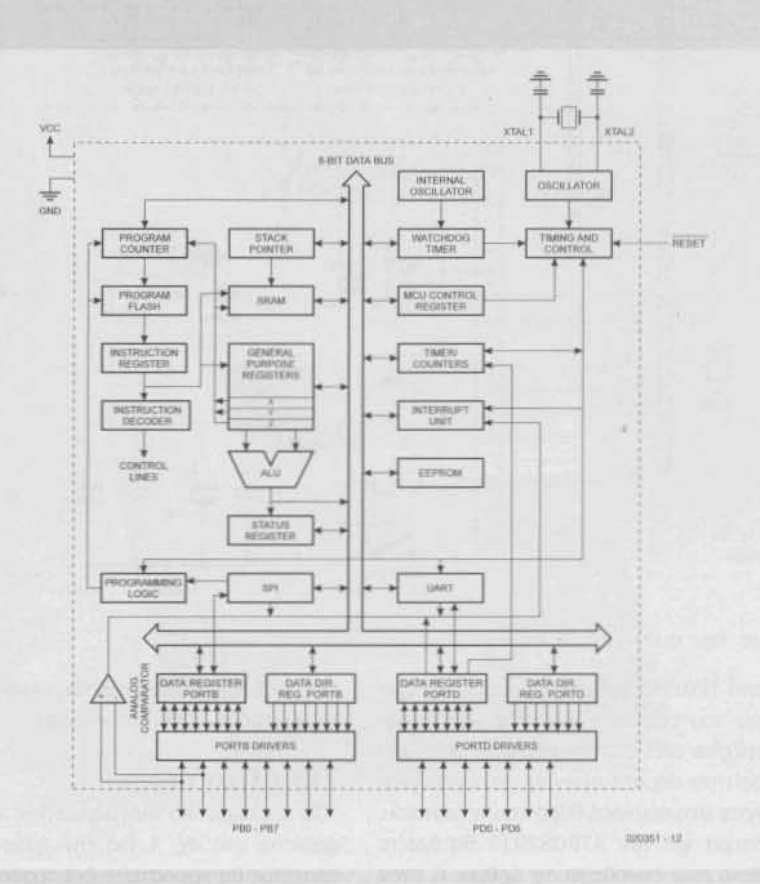

ζος με τόση εξόδou μεταξύ 9 και 15 V Το παρεχόμενο ρεύμα &ξoρτότaι κατό πολύ από το πλήθος των nεριφερειoκών μσνόδων που σκοπεύετε να συνδέσετε στην πλακέτα. Θα σας προτείναμε ένα των 500 mA που σίγουρα ανταποκρίνεται σε οποιαδήποτε εφαρμο-Υή. Στο σrιιεio ouτό θα πρέπει να σας εφιcπησouμε την nρoσoxή στο ΙΕΟ που φωτlζουν το υπόβαθρο των παλαιών αλφαριθμη-ΤιΚών οθονών Lco. Οι αnoιτήσεις τους φθόνουν τις αρκετές εκατοντάδες mA, κάτι που πρέπει να λόβετε σοβαρό: υπ' όψη στις σχεδιάσεις σας. Αν έχετε προμηθευτεί μια τέτοια οθόνη. τότε πρέπει απαραιτήτως να 6ιδώσετε στον σταθεροποιητή IC1 ένα ψύκτη σχήματος 'U'. Στην πλακέτα έχει προβλεφθεί χώρος και γι' αυτόν. Μένοντας για λίγο ακόμα στο κύκλωμα τροφοδοσίας, υπενθυμΙζουμε πως η δίοδος D1 προβλέφθηκε για να προστατεύει το IC1 από εσφαλμένη πολικότητα της τάσης τροφοδοσίας, ενώ το LED D6, μαζί με τη βοήθεια της R1, παρέχει οπτική ένδειξη της παρουσίας της τάσης.

Τα IC4 πεptλαμ6άvει στο εσωτεptΚό του τέσσερις απομονωτές τριών καταστάσεων, απαραίτητους για τον προγραμματισμό του μικροελεγκτή. Μέσα από αυτούς μεταδίδονται, στην πραγματικότητα, τα σήματα της θύρας RS232 όπως τα παράγει ο PC στον οποίο αναπτύσσετε το πρόγραμμα της εφαρμογής σας. Τα σήματα αυτά καταλήγουν στις ακίδες MISO, MOSI, SCK όπως επίσης και στην RE-SΕΤ του AT90S2313. Οι τρεις πρώτες 'επι· κοινωνούν' με τη μνήμη προγράμματος κάνοντας πράξη την εγγραφή / διαγραφή / ανάγνωσή της, ενώ το τελευταία φρavτiζει για την εκκίνηση του προγράμματος μόλις αυτό 'κατεβεί' στο μικροελεγκτή. Όλα αυτά **βέβαια με την προϋπόθεση πως ο διακόπτης** S1 είναι στραμμένος προς εκείνη τη θέση που κάνει αγώγιμους τους απομονωτές. Σε αντίθετη περίπτωση, οι απομονωτές παρουσιάζουν υψηλή αντίσταση κάνοντας τον PC να πιστεύει πως δεν υπάρχει καμία συσκευή στη σειριακή θύρα ταυ.

οντΙσταση Α7 nρooτατεύει από πιθανά 6ρaχuκιικλώματα την έ.ξΟΟο του απομονωτή IC4a κάθε φορά που τίθεται σε λειτουργία η πλακέτα και ο διακόπτης S3 είναι (συμπτωματικά) πιεσμένος. Για τον ίδιο λόγο έχουν τοποθετηθεί και οι R30, R31 που προστατεύουν τους IC4c, IC4d από (τυχαία) βραχυκύκλωση των ακίδων ΡΒ7 και ΡΒ5. Ένα σημείο στο οποίο διαφέρει η πλακέτα του AV-Aee aπό εκείνη του PICee αφορά στην απουσία του τροφοδοτικού των 13,5 V, που απαιτούσε ο PIC 16F84 για τον προγραμματισμό της μνήμης του. AT90S2313 αρκείται σε μόλις +5 Υ, κάναντας περιπές τις υπηρεσίες ενός τέτοιου τροφοδοτικού. Γιο το λόγο αυτό άλλωστε, πλακέτα του ΑΥΑθθ αν και έχει

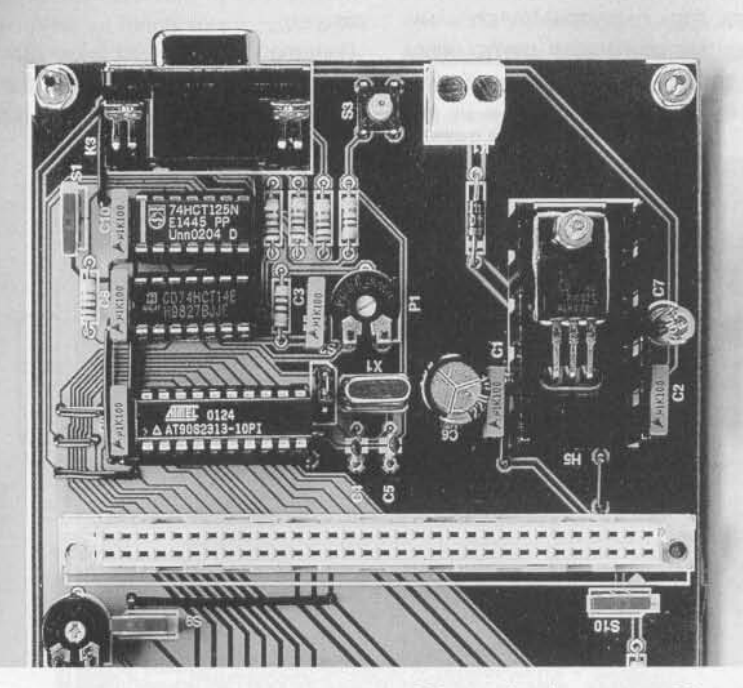

ϊδιες διαστόσεις με εκείνη του PIGee, είναι αρκετά πιο 'άνετη'.

F'ιχοντας μια ματιά γύρω από την ακίδα εκκίνησης του μικροελεγκτή, θα διαπιστώσουμε πως απουσιάζει τα καταξιωμένο δικτίιωμα RC που φροντίζει για την παραγωγή του απαραίτητου παλμού εκκίνησης. Ο AT90S2313 διαθέτει ενσωματωμένο κύκλωμα παραγωγής σήματος εκκίνησης κάνοντας περιπό αποιοδήπατε εξωτερικό εξάρτημα Αν. λοιπόν, βρείτε έναν AVR σε μια εμπορική συσκευή μην απορήσετε που η ακίδα Reset θα παραμένει ασύνδετη. Στο παρόν κύκλωμα, επειδή πολλές φορές θα χρειαστεί να εκκινήσουμε τον μικροελεγκτή με δική μας πρωτοβουλία, έχουμε τοποθετήσει τον πιεστικό διοκόπτη 53, Έτοι, κάθε φορά που τον πιέζουμε, εφαρμόζεται στην οκίδα Reset χαμηλή στάθμη, επaρκής για ένα οκόμα 'ξεκίνημα' του προγρόμματός μας.

διακόπτης 52 είνοι συνδεδεμένος με το κύκλωμα του ταλαντωτή. Σκοπός του είναι να ξεκαθαρίζει το αν ο μικροελεγκτής θα χρονίζεται από τον κρύσταλλο Χ1 ή από το δικτύωμα R6-P1-C3. Στην δεύτερη περίπτωση (52 στη θέση RC), τον ρόλο του ταλαντωτή μεταΒλητής συχνότητας αναλαμβάνει ο αναστροφέας IC3c, που εφαρμόζει το σήμα του στην oκίδa εισόδου του ενσωμοτωμένου ταλαντωτή.

Στην περίπτωση που θεωρήσετε απαραίτη· τη την παρουσία του κρυστάλλου X1 (S2 στη θέση ΧΤ), μη παραλείψετε να κολλήσετε τους πυκνωτές C4 και C5 που μαζί με τον ενσωματωμένο ταλαντωτή σχηματίζουν ένα κύκλωμα ταλάντωσης τύπου Pierce. Αν, πάλι. δεν θέλετε να χρησιμοποιήσετε τους Χ1, C4, και

C5 μπορείτε. έχοντος τον 52 στραμμένο προς τα δεξιά, να επιβάλλετε στο μιχροελεγκτή ένα εξωτερικό σήμα χρονισμού που θα έχετε εκ των προτέρων εφαρμόσει στο συνδετήρα Κ2. Σε καμία πάντως περίπτωση δεν πρέπει να 'ξεχάσετε' το IC3, μιας που εκτός από το να παράγει σήματα μεταβλητής αυχνότητας χρη. σιμοποιείται και για την υποστήριξη του κυκλώματος προγραμματισμαί της μνήμης FI ash.

συνδετήρας Κ4 μεταφέρει όλα εκείνα τα σήματα που είναι απαραίτητα για τη λειτουργία της αλφαριθμητικής οθόνης LCD. Φιισικά, για να λειτουργήσει η τελευταία θα πρέπει ο διακόπτης 59 να είναι κλειστός. Μόνο σε αυτή την περίπτωση η ακίδα E(nable) της οθόνης θα οδηγείται από το μιχροελεγκτή, κάνοντας δυνατή την απεικόνιση μηνυμάτων. Σε αντΙθετη περίπτωση, η ακίδα Ε θα παραμένει ανενεργή (δηλ. σε χαμηλή στάθμη) λόγω της R11. ΠοΡοτηρήστε επίσης ότι η ακίδα R/W της οθόνης (ακίδα 5 του Κ4) διατηρείται μόνιμα οε χαμηλή στάθμη, γεγονός που οδηγεί στο συμπέρασμα πως η οθόνη δεν μπορεί να 'διαβαστεί'. Η αδυναμία αυτή εισάγει ορισμένους περιορισμούς στο λογιομικό, σύμφωνο με τους οπoiους θα πρέπει προτού επιχειρήσετε την εγγραφή ενός καινούργιου χαρακτήρα να έχετε αφήσει να περάσει επαρκής χρόνος από την εγγραφή του προηγαίμενου. Το διάστημα αυτό είναι της τάξης του 1 msec και είναι αναγκαίο γιο την εκτέλεση της προηγαίμενης εγγραφής από τον ελεγκτή της οθόνης. Κάτω οπό κονονικές συνθήκες, μικροελεγκτής θα έπρεπε νο 'διοβάζει' αδιάκοπο οπό την οθόνη το σήμα BU5Y και μόλις διοπίστωνε την απενεργοποίησή τσυ

να προχωρούσε στην εγγραφή του νεού χαρακτήρα. Τέλος, σημειώνουμε πως το τρίμερ Ρ2 χρησιμεύει για την ρύθμιση της αντίθεσης των απεικονιζόμενων μηνυμάτων. διακόπτης 54 έχει προβλεφθεί γιο το άναμμο σΒήσιμο των LΕΟ φωτισμού (backIight) της οθόνης LCO. Συγκεκριμένα, επιτρέπει τη ροή ρεύματος από τη θετική τροφοδοσία μέσω των ακίδων 15 και 16 του Κ2, έχοντας παρεμβάλλει ενδιάμεσα την R4. τελευταία ορίζει και την επιθυμητή τιμή του ρεύματος φωτισμού. Για όλες τις υπόλοιπες ανάγκες απεικόνισης έχσυν χρησιμοποιηθεί 15 LΕΟ (Ο7 - 021) τα οποία κολλιούνται κατά μήκος της μικρότερης πλευράς της πλακέτας. Από ηλεκτρική άποψη είναι συνδεδεμένα στις ισόριθμες ακίδες γενικής χρήσης του μικροελε· γκτή, διευκολύνοντας τόσο την απooφaλμάτωση όσο και την ομαλή εκτέλεση των προγραμμάτων. Αν για κάποιο λόγο σας εμποδίζουν στις δραστηριότητές οος μπορείτε να τα θέσετε εκτός λειτουργίας ανοίγοντας τον διακόπτη S8. Εκτός όμως από τις (οπτικές) βαθμίδες εξόδου, το αναπτυξιακό ούστημα διαθέτει και τρεις πιεστικούς διακόmες μέσω των οποίων εκκινούνται οι επιμέρouς λειτουργίες της εφαρμογής σας, ΟΙ διοκόπτες ouroi είναι οι S5, S6, S7 που ενεργοποιούνται με το κλείσιμο του 510. Κονονικά, για τη διοχείρισή τους θα χρειαζόντουσαν τρεις ακίδες, αλλά με ένο έξυπνο τέχνασμα χρηοιμοποιούνται μόνο δύο. Έτσι λοιπόν, όταν πιέζεται διαKόrπης 55 επιβάλλεται υψηλή στάθμη στις ακίδες PD0, PD1, όταν πιέζεται ο S6 εμφανίζεται υψηλή στάθμη μόνο στην ΡΟΟ, ενώ στην περίπτωση του S7 η ενεργοποιημένη ακίδα είναι ΡΟ 1. Σε όλα αυτά βοηθούν οι δίοδοι 02\_.05 που 'κατευθύνουν' την τάση των +5 V στις επιθυμητές ακίδες.

ΟΙ αντιστόσεις πρόσδεσης στη γη R13, R14 εξooφaλίζoυν χαμηλή στάθμη όταν και οι τρεις παραπάνω διοκόπτες βρίσκονται σε κατάσταση ηρεμίας.

Τέλος, για την ευκολότερη δυνατή σύνδεση τσυ συστήματος AVRee με εξωτερικές συσκευές έχει προβλεφθεί ο συνδετήρας Κ2. Πάνω σε αυτόν καταλήγουν όλα τα σήματα του ΑΤ9052313 μαζί με τις απaρoίτητες γραμ, μές τροφοδοσίας. Μια πιθανή εφαρμογή της πλακέτας AVRee είναι η χρήση του σαν προγραμματιστή μικροελεγκτών της σειρός AVR. Αρκεί σύνδεση μιας μικρής πλοκέτας με μια βάση ZIF στον K2 και κάμποση δουλειά στο επίπεδο του λογιομικού.

#### Το τυπωμένο κύκλωμα

Το τυπωμένο κύκλωμα της κατασκευής φαίνεταl στο σχ. 2. Όπως ήδη ανοφέραμε μοιάζει σε πολλά σημείο με εκείνο του ouστήματος PICee, αλλά αυτό είνοι κάτι που δεν πρέπει να μας εκπλήσσει μιας που τα δύο συστήματα έχουν πολλές ομοιότητες.

Από 'αρχιτεκτονική' άποψη, η πλακέτα χωρίζεται σε δύο μέρη. Το χαμηλότερο μέρος της περιλαμβάνει τον κύριο όγκο των ηλεκτρονικών εξαρτημάτων, ενώ το υψηλότερο

ης μσνόδες απεικόνισης (το 15 LED μaζi με την οθόνη LCD) και τους διακόπτες. Στόχος της σχεδίασης ήταν η συναρμολόγηση όλων των εξαρτημάτων σε πλακέτα μονής όψης, που εκ των πραγμάτων, έχει χαμηλό κόστος. Αυτό είναι κάτι που το προσεγγίσαμε με μεγaλη επιτιιχίο, aλλό στην πρoσnόθεια μας αναγκαστήκαμε να χρησιμοποιήσουμε μερικές νέφυρες.

Παρατηρήστε λοιπόν το διάγραμμα της τοnoθέτηorις των uλuιών, κόψτε 15 κομμάτια καλωδίου και αφού γυμνώσετε τα άκρα τους

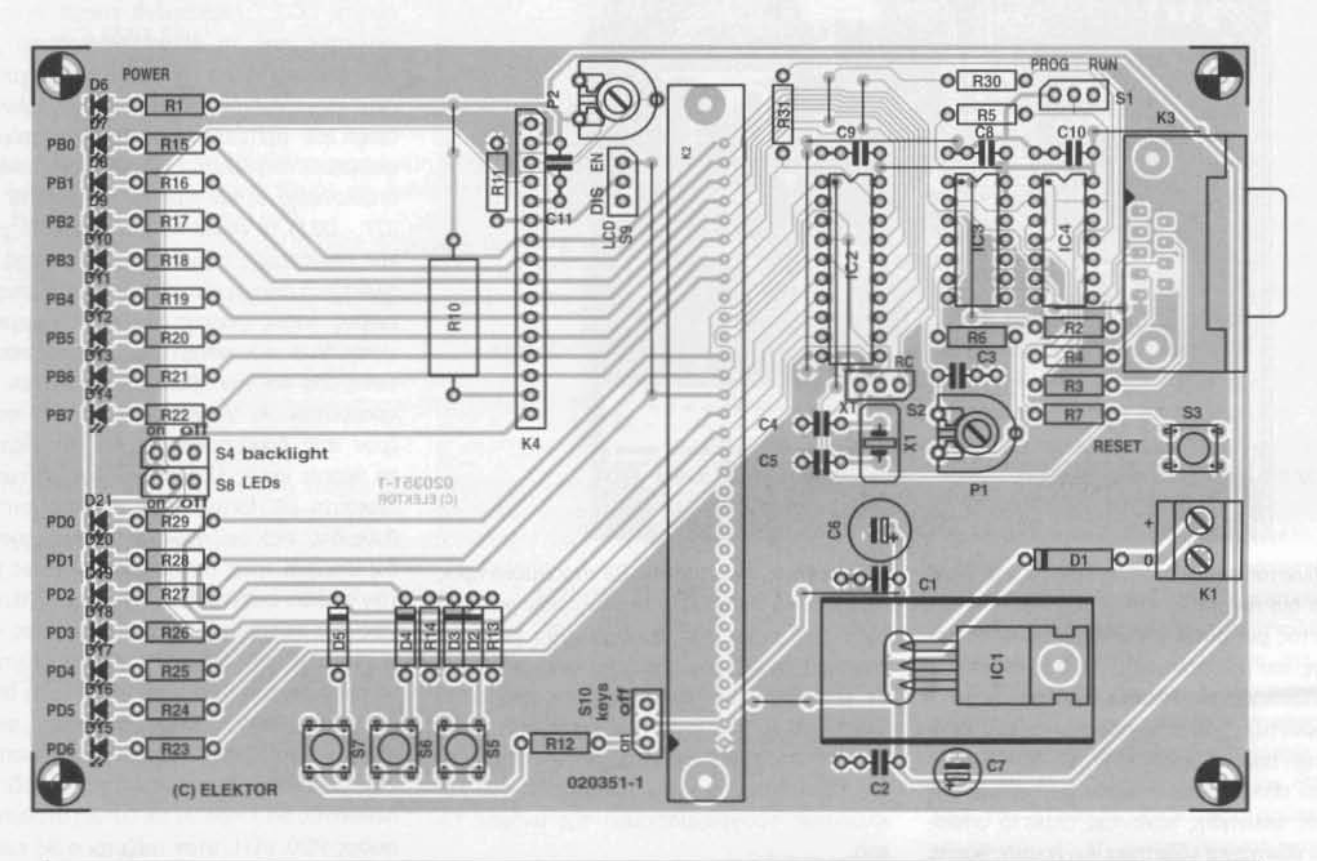

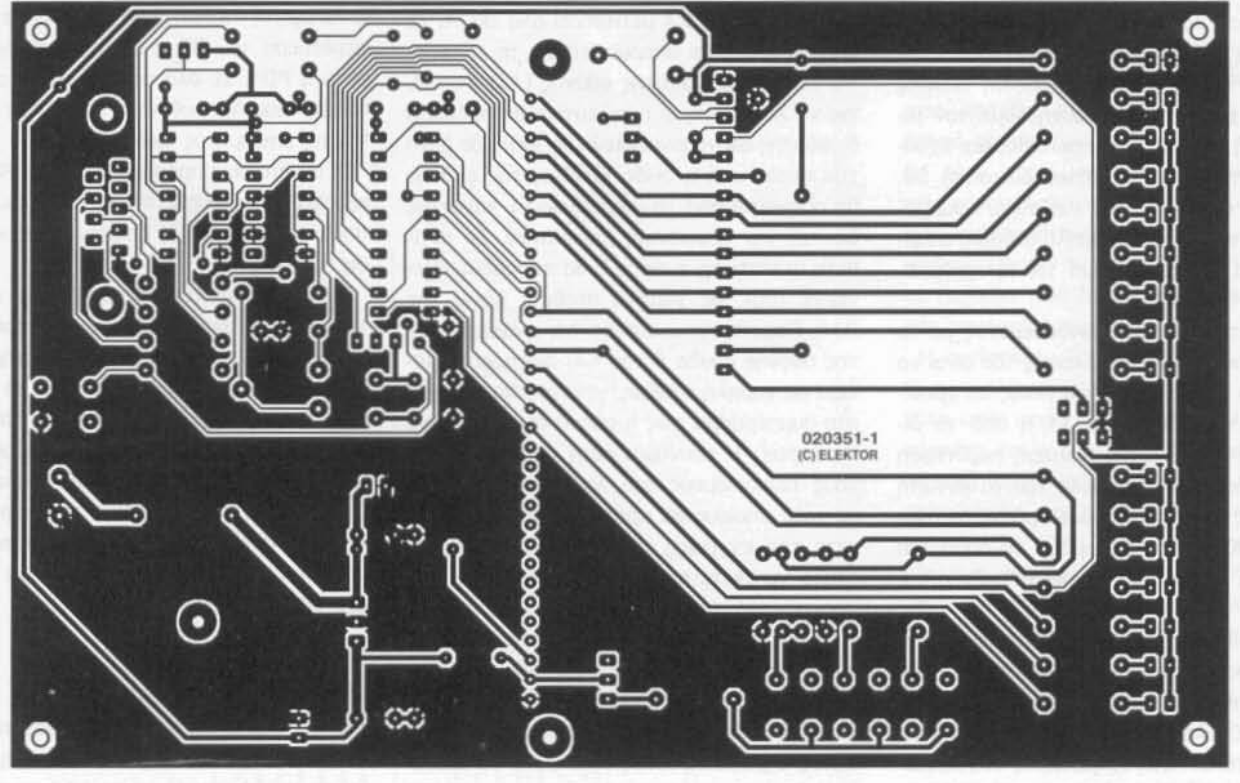

Σχ. 2. Το τυπωμένο κύκλωμα και η τοποθέτηση των υλικών. Η πλακέτα είναι μονής όψης και φιλοξενεί 15 γεφυρώσεις.

κολλήστε τα σης προβλεπόμενες θέσεις, Το καλώδια αυτά αποτελούν τα πρώτα 'εξαρτήματα' που πρέπει να τοποθετήσετε πόνω στην πλaκέτα. 'Οχι μόνο, για να μην τα ξεχάσετε. αλλό και επειδή αρκετό από αυτό βρίσκονται σε τέτοιο μέρη που είνοι δύσκολη τοποθέ·

τησή τους μετά την κόλληση των ηλεκτρονικών εξαρτημάτων. Δύο από αυτά, τοποθετούνται κάτω από τη βόση του μικροελεγκτή (IC2), δύο άλλα κάτω από το ολοκληρωμένο με τους αναστραρείς (IC3). ενώ δύο aκόμα πολύ κοντά στως Ce και C9. Ξεκινήστε λοιπόν οπό αυτά και μόλις τελειώσετε, επιβεβαιώστε τη σωστή τοποθέτηση τοος.

Τα υπόλοιπα εξαρτήματα, ον κοι αρκετά ως προς τον αριθμό τους, κολλιούνται πολύ εύκολα μιας που η πλακέτα έχει αρκετά μεγάλες διαστάσεις. 'Ετοι λοιπόν είναι βέβαιο πως

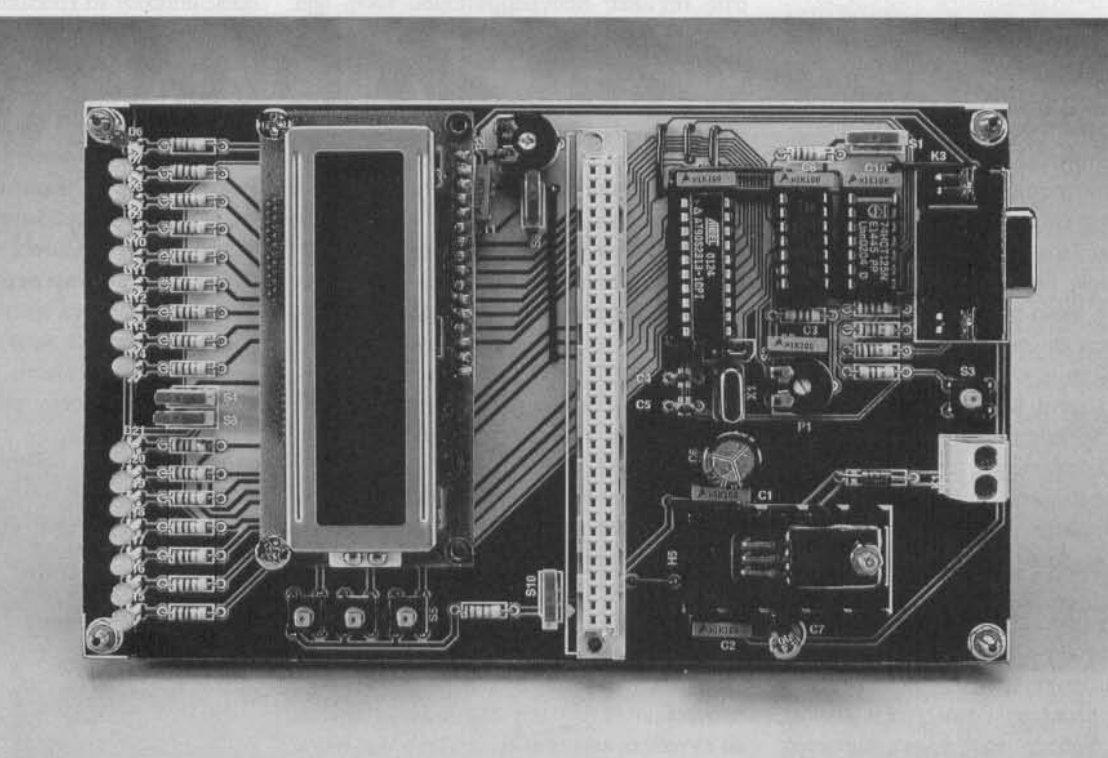

#### Κατάλογος υλικών

Αντιστόοεις:  $R1, R15-R29 = 1,5KΩ$  $R2-R5 = 10K\Omega$  $R6, R11, R13, R14 = 4,7K\Omega$  $R7, R30, R31 = 470Ω$  $R10 = 33\Omega$  $R12 = 270\Omega$ Ρ1 = 1ΜΩ ρυθμιστικό τριμερ Ρ2 = 10ΚΩ ρυθμιστικό τρίμερ

Πυκνωτές:  $C1, C2, C3, C8 - C11 = 100nF$  $C4, C5 = 33pF$ C6 = 220μF 25V κατακόρυφος  $C7 = 47\mu$ F 16V κατακόρυφος

Ημιαγωγoi:  $DI = 1N4001$  $D2-D5 = 1N4148$ D6 = κίτρινο LED  $D7-D10$ ,. $D15-D21 = πράσινο LED$  $D11-D14 =$  κόκκινο LED  $IC1 = 7805$  $IC2 = AT90S2313$  $IC3 = 74HCT14$ 

ΕΛΕΚΤΟΡ *4/2003*

#### $IC4 = 74HCT125$

#### Διάφορα:

Κ1 = διπλή κλέμα κατάλληλη για PCB με απόοτοοη aκΙδων 5 mm Κ2 = θηλυκή σειρά τύπου DIN41612, B model  $K3$  = συνδετήρας sub-D 9 επαφών με γωνιασμένες ακίδες για τοποθέτηση σε PCB  $K4$  = μονή σειρά 16 ακίδων (SIL)  $S1, S2, S4, S8, S9, S10 = \zeta$ εύγος ακίδων ή διaκόπτες Π.χ. Hartmann type 5Χ254 (Conrad Electronics # 708062)  $S3, S5, S6, S7$  = μικροσκοπικοί πιεστικοί διaκόπτες (Conrad Electronics # 700460) Χ1 = κρύσταλλος από 4 έως 10 ΜΗΖ με βόση Ψύκτης σχήματος 'U' γιο το IC 1 Οθόνη LCD, 2 x 16 χαρακτήρων π.χ. Dίsplaytech 162 Πλaκέτα. κωδικός: 020351·1 Λογισμικό οε δισκέτα, κωδικός: 020351·11 ή ελεύθερο κατέβασμα απο το Internet

### Δικτυακές διευθύναεις

www.atmel.com/atmel/products/ prod23.htm www.avr-asm-tutorial.net www.lancos.com/ www.ic-prog.com

Μπορείτε επίσης νσ επικοινωνήσετε με τους ουΥγραφείς του παρόντος άρθρου στέλνσντας e-mail στις διευθύναεις:

RalfBehl@softhome.net AndreSchumacher@gmx.de δεν θα χρειαστεί να τα 'στριμώξετε' αλλά ούτε και να προβληματιστείτε μήπως κάποια από aυτά ακουμπούν μεταξύ τους. Το μόνο πou πρέπει να κάνετε είναι να είστε προσεκτικοί στην τοποθέτησή τους (ouμβουλευτείτε κοι πάλι το διάγραμμα τοποθέτησης).

Στις θέσεις των διακοπτών 51, 54. 58, S9 και S10 μπορείτε να χρησιμοποιήσετε είτε κανονικούς διακόπτες, είτε ζεύγη ακίδων ouνοδευόμενα από τους απαραίτητους βραχυκυκλωτήρες. Κριτήριο για την επιλογή σας αποτελεί χρήση τους. Αν επεμ6αίνετε λίγες φορές, τότε χρησιμοποιήστε βραχυκυκλωτήρες. Αν, αντίθετο, χρήση τους είναι συ· χνή, τότε χωρίς δεύτερη σκέψη, τοποθετήστε διακόπτες. Μόνο στην περίπτωση του S2 θα οας προτείναμε ανεπιφύλακτο να χρησιμοποιήσετε βραχυκυκλωτήρα.

Τα ολοκληρωμένα IC2, IC3 και IC4 είναι καλύτερο νο τοποθετηθούν πάνω οε βόσεις. οθόνη LCD 'κουμπώνει' με τις ακίδες του Κ4 μέοο μιας θηλυι<ής σειράς (5IL) 16 επαφών. Για τον ψύκτη γύρω από το σταθεροποιητή IC1 ισχύουν αυτά που αναφέραμε πaραπάνω.

Προτού εφαρμόσετε την τόση τραροδοοίας κάνετε ένα ακόμα έλεγχα επιβεβαιώνοντας την ορθή τοποθέτηση όλων των πολικών εξαρτημάτων της πλακέτας. Ξανακοιτάξτε λοιπόν, τα LED, τις διόδους, τους ηλεκτρολυτικούς πυκνωτές και, φυσικό, τα ολοκληρωμένα

#### Εργαλεία προγραμματισμού

Σήμερο, μετά από κόμποοα χρόνια από την εποχή που πρωτοεμφανίστηκαν οι μικροελεγκτής AVR, όλος ο (τεχνικός) κόσμος βρίθει κυριολεκτικά από εγχειρίδια και εργαλεία σχετικά με την τόσο αυτή ισχυρή οικογένεια εξαρτημάτων. ΤΟ διαδίκτυο, αποτελεί ίοως, την πιο πλούοια 'βιβλcοθήκη' υλικού που σχετίζεται με αυτούς. Όλα σχεδόν τα Πολυτεχνεία, αλλά και τα τεχνικά Γlovεπιστήμια,έχουν πολλές σελίδες αφιερωμένες στους AVR και στις τεχνικές προγραμματισμού τους. Μια σύντομη περιήγηση, που ξεκινάει με την καταχώρηση των κατάλληλων λέξεων - κλειδιών σε μια μηχανή αναζήτησης αρκεί για να σας πείσει για του λόγου το αληθές.

Αν ξεκινάτε τώρα τον προγραμματισμό των AVR είναι απαραίτητο να 'κατεβάσετε' μια 6aoική συλλογή πιχιγραμμάτων - εργαλείων. Ανόμεσα σε αυτό ξεχωρίζουμε το ΆνR STU-010 4' της Atmel (περιλαμβάνει κεψενογράφα, συμ60λομεταφροστή και προσομοιωτή), όπως επίσης και δύο ακόμα προγράμματα κατάλληλα για τον προγραμματισμό των μικροελεγκτών: τα PonyProg2000 και ICPROO. Τα δύο τελευταία 'τρέχουν' σε περιΒάλλον Wind ows 95/98/ΝΤ/2000/ΜΕ/ΧΡ και ανήκουν στην κατηγορία του δωρεάν λογισμικού (Freeware-). Μπορείτε να τα 'κατεβάσετε' από πολλούς δικτυακούς τόπους. Στο τόπο της ίδιας της Atmel, θα βρείτε τα τεχνικά εγχειρίδια όλων των AVR μαζί με αρκετά προγράμματα - παραδείγματα (φυλλάδια εφαρμογών).

Ενημερωτικά σας λέμε, πως το λογισμικό προγραμματισμού PonyProg2000 είναι σε θέση να εγγράψει και τις μνήμες Flash των PIC ή ακόμα και διακριτές EEPROM.

Από τη στιγμή που ολοκληρώσετε την συγγραφή του πηγαίου κώδικα (αρχείο .asm) το επόμενο βήμα σας είναι η μετατροπή του σε αντικειμενικό κώδικα (αρχείο .heχ). Στη συνέχεια τα λογιομικό προγραμματισμού αναλαμβάνει να 'κάψει' τον κώδικα στη μνήμη του μικροελεγκτή.

μνήμη Flash μπορεί να διαγροφεί και να επανεγγρaφεί μέχρι 1000 φορές. Το πλήθος είναι (τις περισσότερες φορές) επαρκές για την ολοκλήρωση της εφαρμογής σας. ·Ooot από τους αναγνώστες μας είναι εξοικειωμένοι με τις ανώτερες γλώσσες προγραμματισμού, μπορούν να χρησιμοποιήσουν μεταγλωττιστές BASIC, Pascal κο! C, που και αυτούς μπορούν να τους αναζητήσουν στο Διαδίκτυο.

Για να 'κατεβάσετε' στον μικροελεγκτή τον τελικό αντικεψενικό κώδικα θα χρειαστεί να συνδέσετε την πλακέτα του ouoτήματoς AV-Ree στη σειριακή θύρα του PC και να στρέψετε ταν διακόπτη S 1 στη θέση 'Προγραμματισμός'. Μόλις τελειώσει η εγγραφή του στη μνήμη Ftash, επαναφέρετε τον διακόπτη στην αρχική του θέση και πιέζετε στιγμιαία το διακόπτη εκκίνησης S3. Αυτό είναι όλο! Δεν χρειάζεται να κάνετε τίποτα περισσότερο. Ούτε καν να αποσυνδέσετε την πλακέτα από τον υπολογιστή!

(020351-1)